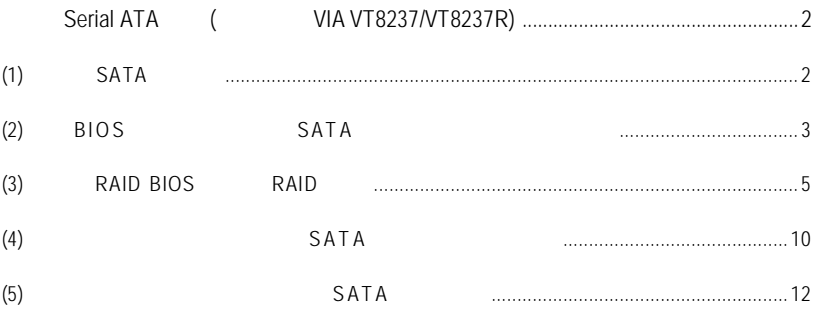

# **Serial ATA**  $($  **VIA VT8237/VT8237R)**

#### $\mathsf{SATA}$

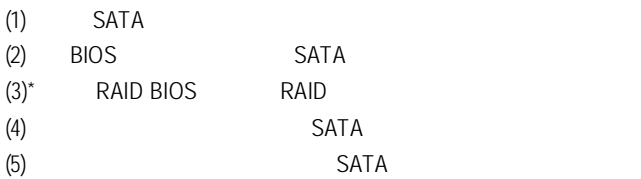

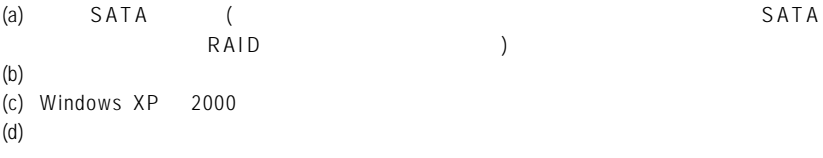

## **(1)** 安裝 **SATA** 硬碟機 SATA SATA SATA<br>SATA (SATA SATA (SATA SATA here is saturated saturated saturated saturated saturated saturated saturated saturated satura SATA0\_SB/SATA1\_SB)

**"\*"** RAID

# **(2) BIOS** 組態設定中設定 **SATA** 模式以及開機硬碟的順序

s<br>B I OS SATA

 $\overline{1}$ 

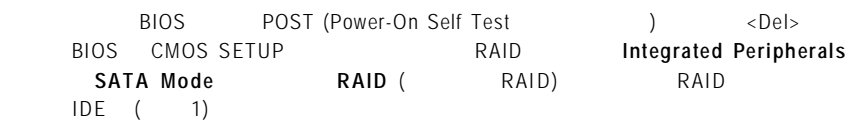

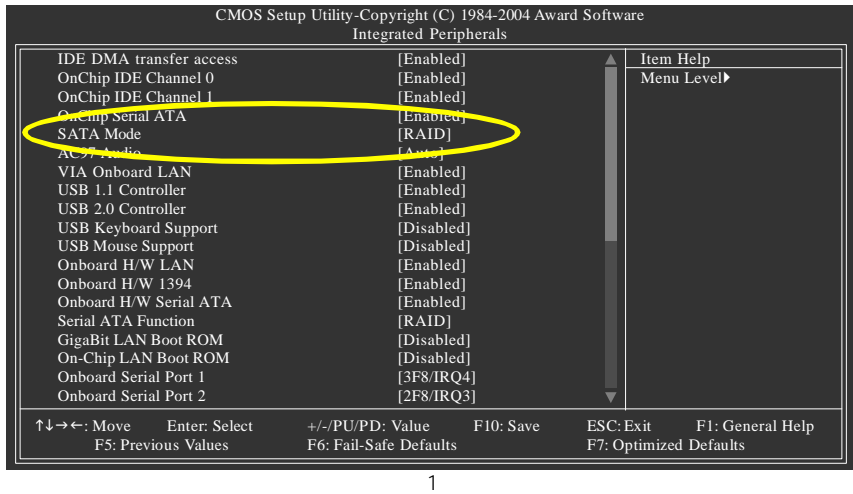

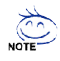

此部份所提及的 B I O S 組態設定的選項敘述,並非所有機種皆相同,請依您個 BIOS

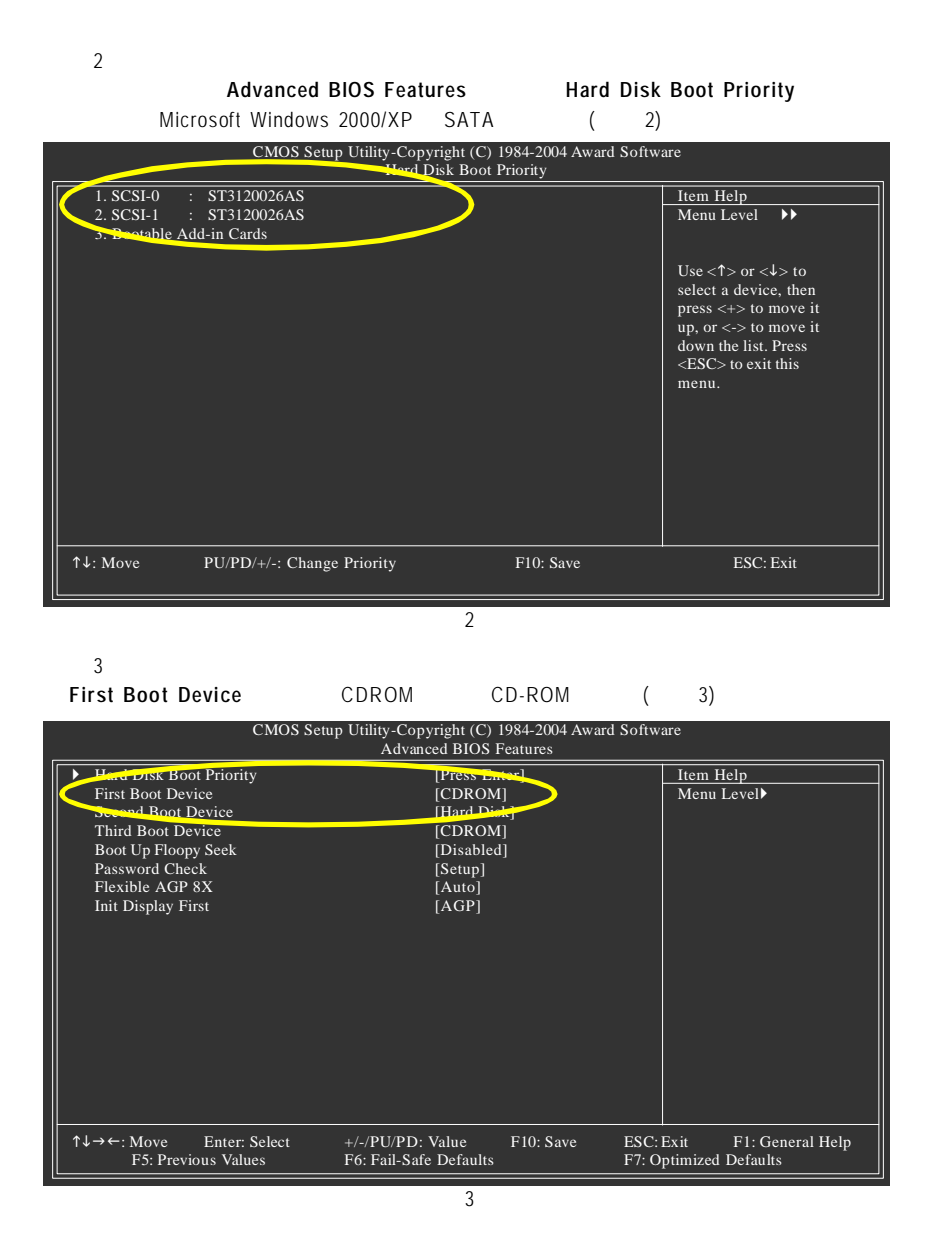

 $\overline{4}$ B<sub>IOS</sub>

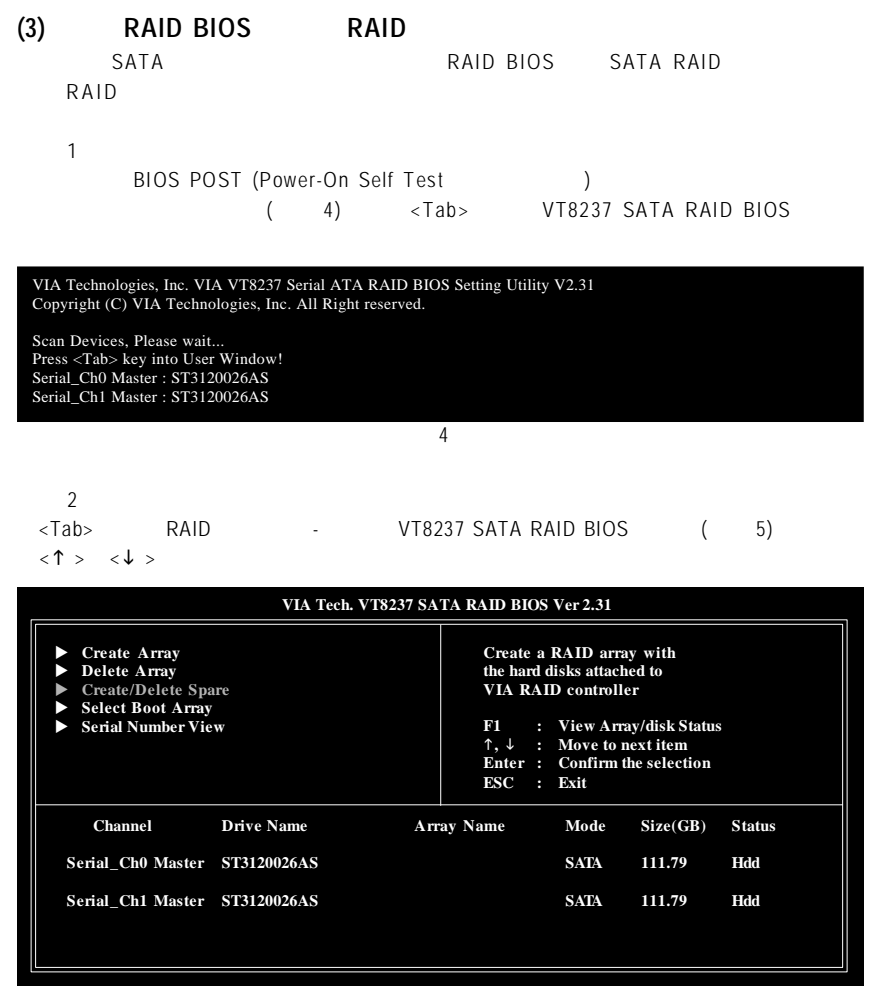

#### 6 **A.**建立磁碟陣列**(Cre ate Arr ay)** Create Array  $\langle$ Enter> ( 6) **VIA Tech. VT8237 SATA RAID BIOS Ver 2.31 Channel Drive Name Array Name Mode Size(GB) Status Serial\_Ch0 Master ST3120026AS SATA 111.79 Hdd Serial\_Ch1 Master ST3120026AS SATA 111.79 Hdd Create a RAID array with the hard disks attached to VIA RAID controller F1 : View Array/disk Status** h**,** i **: Move to next item Enter : Confirm the selection**<br>**ESC : Exit ESC : Exit Auto Setup For Performance** ◆ Array Mode RAID 0 (Striping)<br>▶ Select Disk Drives ▶ Block Size 64K **Example 3 Start Create Process** Array Mode <Enter> 碟陣列模式選單,以上下鍵選擇欲製作的磁碟陣列模式(如圖 7)。選項有:RAID 0 for performance RADI 1 for data protection RAID SPAN for capacity **VIA Tech. VT8237 SATA RAID BIOS Ver 2.31 Channel Drive Name Array Name Mode Size(GB) Status Serial\_Ch0 Master ST3120026AS SATA 111.79 Hdd Serial\_Ch1 Master ST3120026AS SATA 111.79 Hdd Create a RAID array with the hard disks attached to VIA RAID controller F1 : View Array/disk Status** h**,** i **: Move to next item Enter : Confirm the selection**<br>**ESC : Exit ESC : Exit EXECURITY RAID 0 for performance F RAID 1 for data protection**  $\blacktriangleright$  | **RAID SPAN for capacity** u **Start Create Process**

### (Auto Setup) Auto Setup RAID 1 Create and duplicate (Select Disk Drives) Select Disk Drives Select Disk Drives <Finter>  $*$  ( 8)

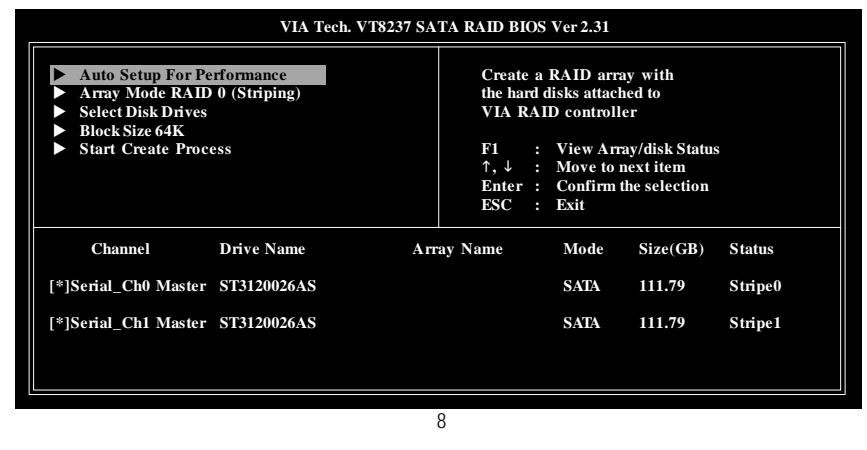

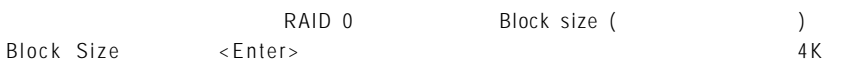

 $64K (9)$ 

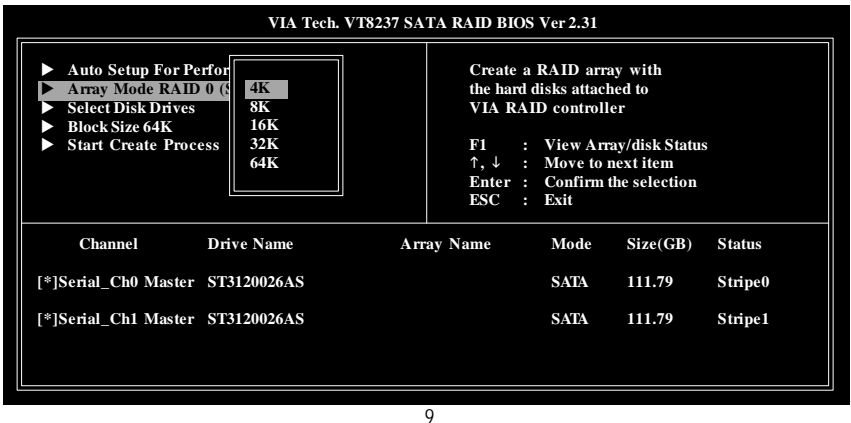

Start Create Process <Enter> [ The data on the selected disks will be destroied. Continue? (Y/N) ]  $\langle Y \rangle$ RAID <N> RAID

**B.**刪除磁碟陣列**(Del ete Arr ay)**

10)

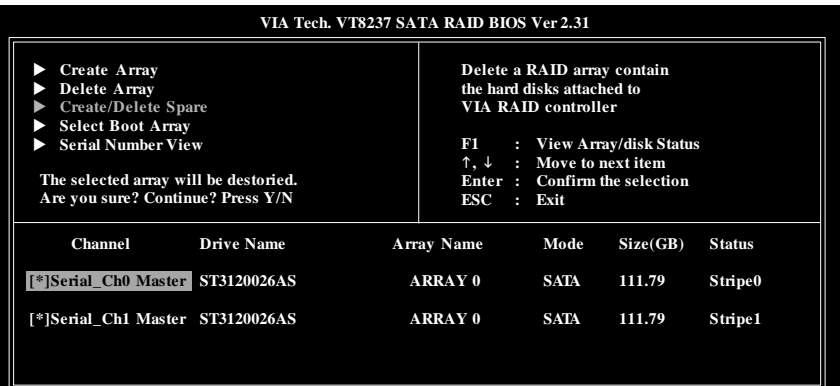

10

 $R$ AID 1  $R$ AID 1  $R$ 

**C.**選擇開機磁碟陣列**(Select Boot Array)**

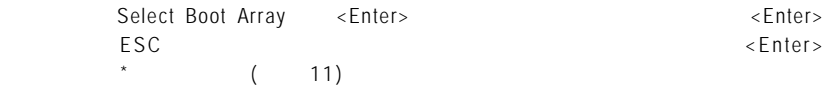

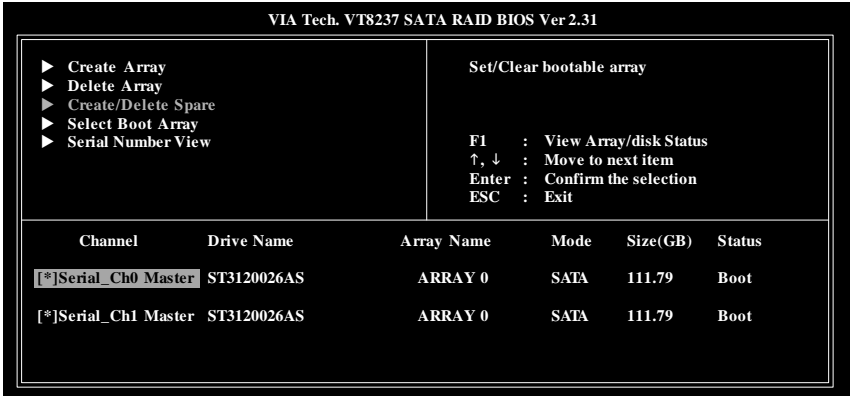

### **D.**檢視序號**(Serial Number View)**

Serial Number View <Enter>

 $($  12)

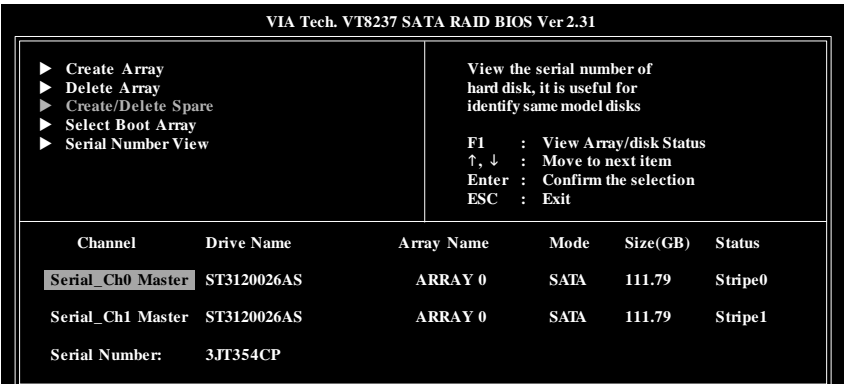

12

**E** .<br> $\leq$  **F**1>  $\epsilon$ F1 >  $\epsilon$ 

 $( 13)$ 

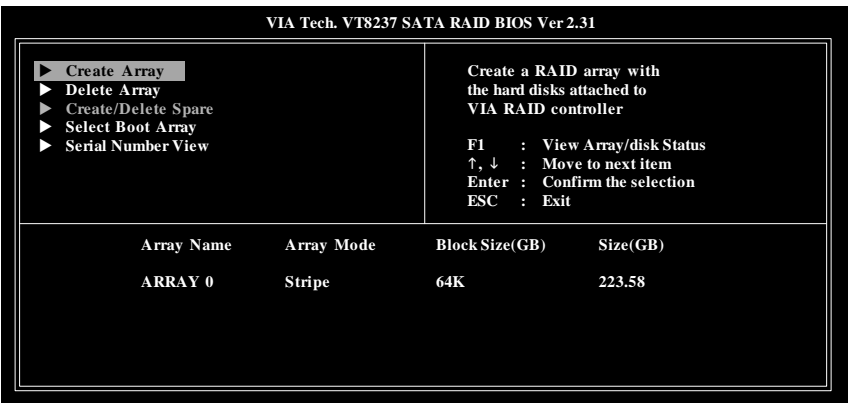

## **(4)** 製作安裝作業系統所需的 **SATA** 晶片驅動程式磁片

Microsoft Windows 2000/XP SATA  $\texttt{SATA}$ 

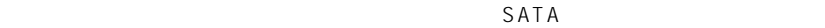

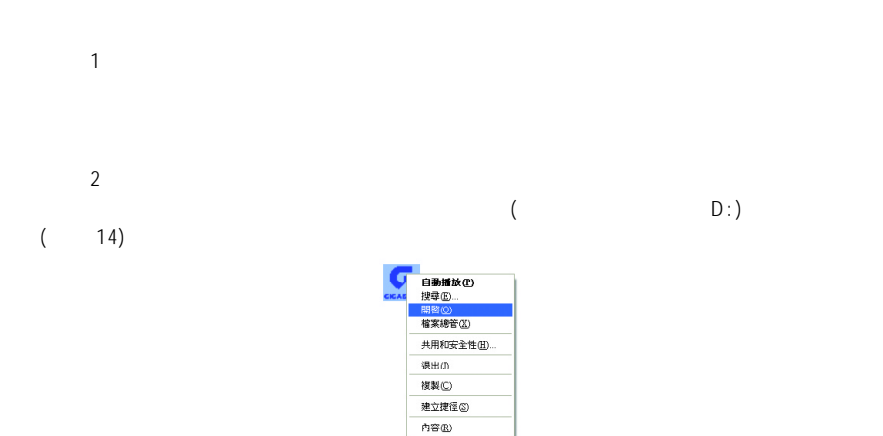

14

 $\mathbf{B}$  **o**  $\mathbf{a}$  **b**  $\mathbf{b}$  **d**  $\mathbf{b}$  **d**  $\mathbf{c}$  **b**  $\mathbf{c}$ 

**MENU.EXE**(15)

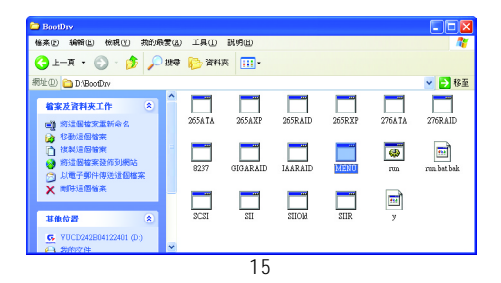

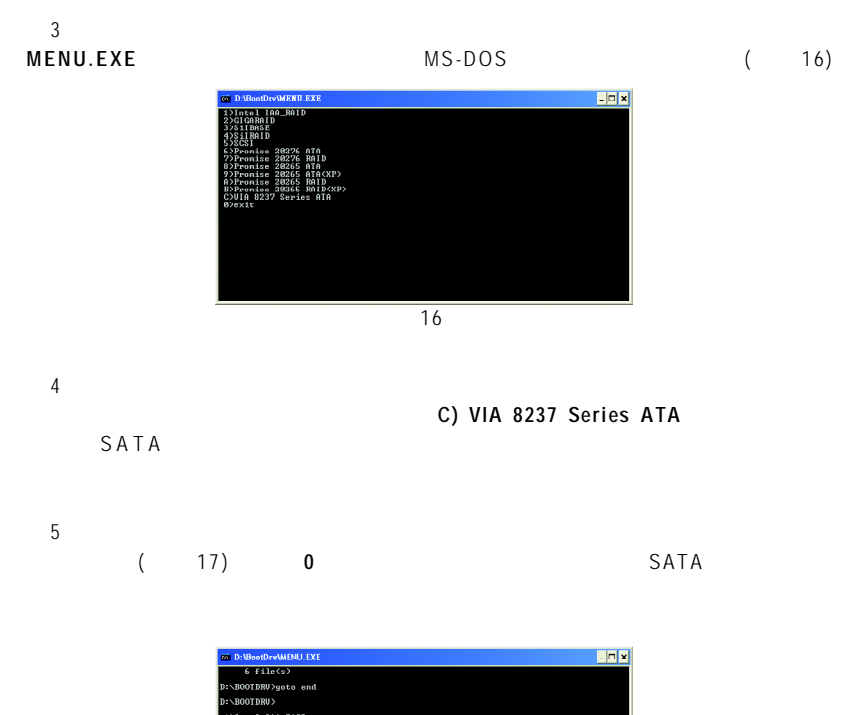

ntel IAA\_RAID<br>JGHRHID

 $\overline{17}$ 

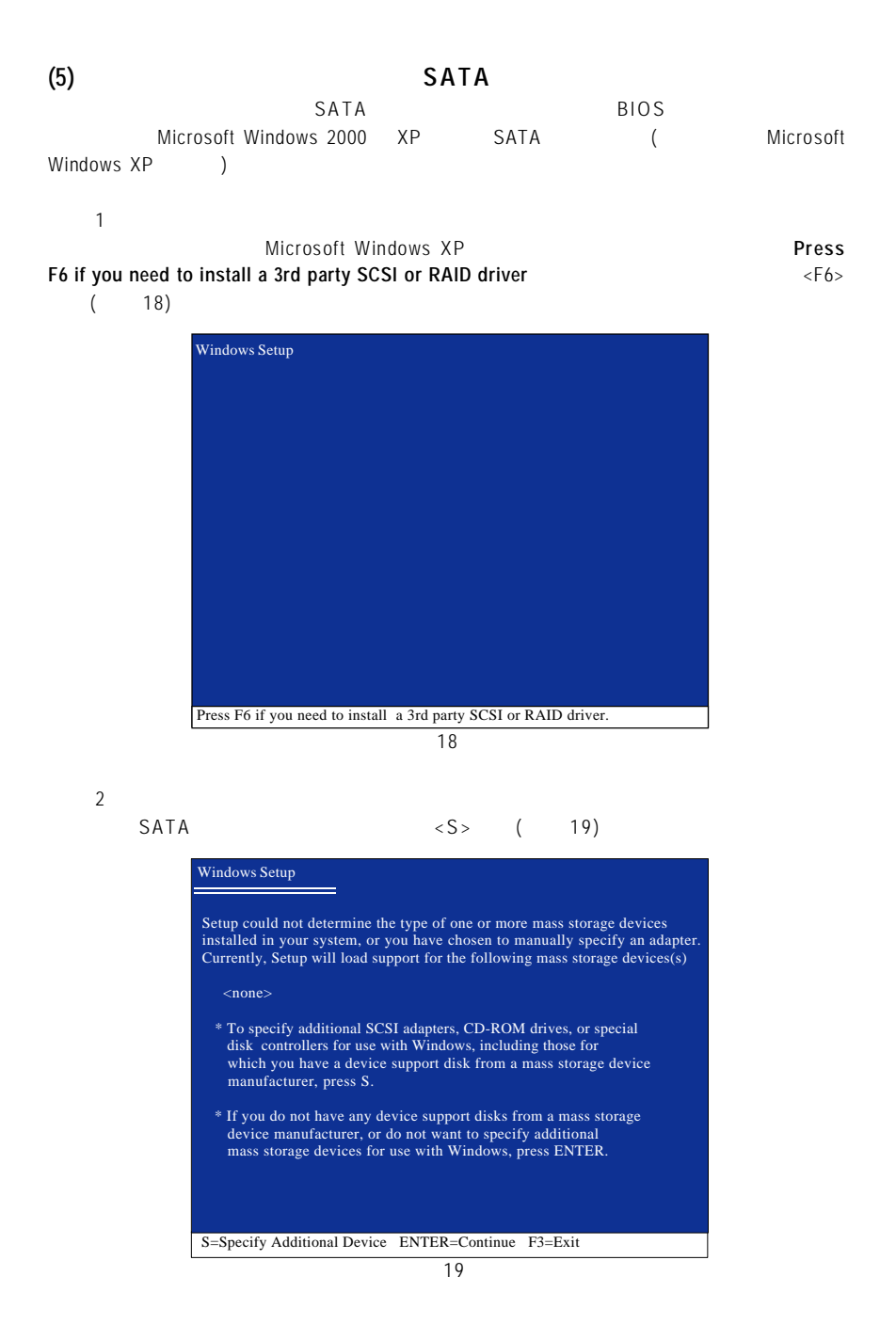

 $(20)$  SATA

### **VIA Serial ATA RAID Controller(Windows XP)<sup>\*</sup> <Enter>**

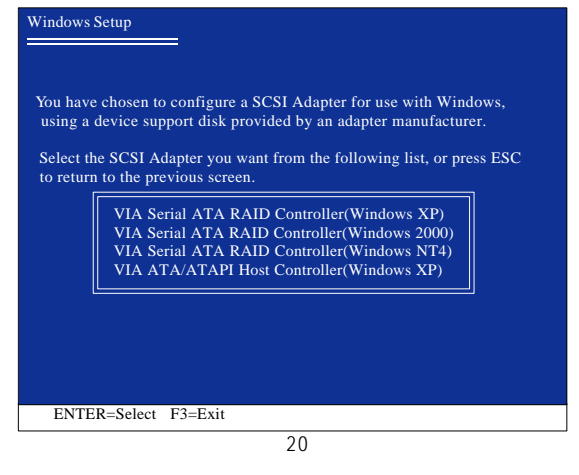

 $\overline{4}$ 

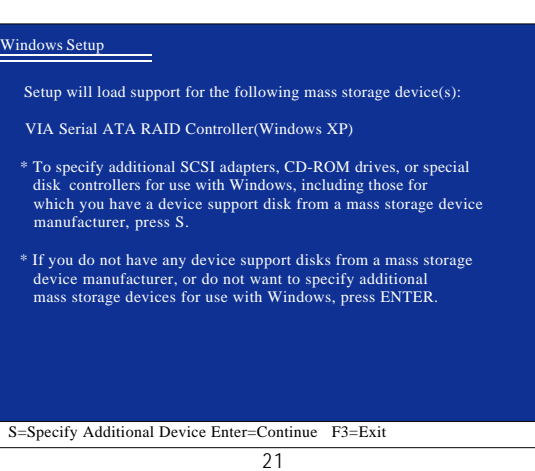

 $\le$  Enter > SATA  $=$  1

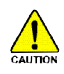

S A T A

 $^{\text{max}}$  (Windows XP, Windows 2000 or Windows NT4)。如果您不製作 RAID ,請選擇 VIA ATA/ATAPI Host Controller(Windows XP)

Microsoft Windows XP

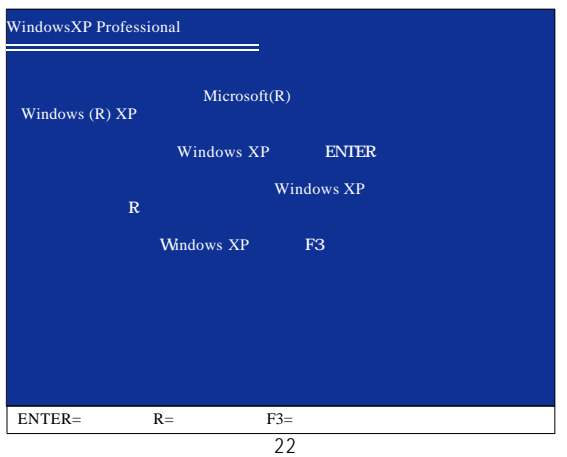